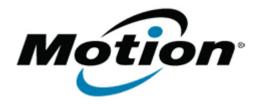

# Motion Computing Software Release Note

| Name                             | N-trig DuoSense MultiTouch Driver for Windows 7 |
|----------------------------------|-------------------------------------------------|
| File Name                        | N-trig_MultiTouch_Installer.zip                 |
| Release Date                     | June 13, 2013                                   |
| This Version                     | 6.187.0/4.21.5376                               |
| Replaces<br>Version              | All previous versions                           |
| Intended<br>Users                | Motion CL910 users                              |
| Intended<br>Product              | Motion CL910 Tablet PCs ONLY                    |
| File Size                        | 84 MB                                           |
| Supported<br>Operating<br>System | Windows 7                                       |

#### **Fixes in this Release**

• NA

## What's New In This Release

Adds support for 10-finger touch panel on CL910w.

#### **Known Issues and Limitations**

• NA

## **Installation and Configuration Instructions**

# To install N-trig MultiTouch Driver package, perform the following steps:

- 1. Download the update and save to the directory location of your choice.
- 2. Unzip the file to a location on your local drive.
- 3. Double-click the installer (TouchInstaller.exe) and follow the prompts. The package determines whether you have CL910 4-finger touch panel or CL910w 10-finger touch panel and installs the appropriate drivers.

#### Licensing

Refer to your applicable end-user licensing agreement for usage

terms.